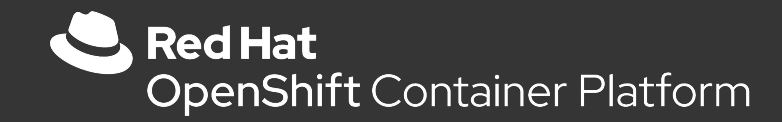

# Virtualisation ( Openshift

Martin Ouimet Architecte de solutions infonuagiques

1

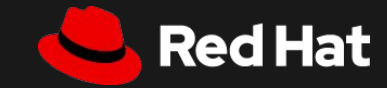

Since our last report **six months** ago, the percentage of organizations that have **containerized more than half** of their applications increased from 23% to 29%.

Gartner, State of Container and Kubernetes Security 2020c

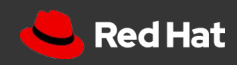

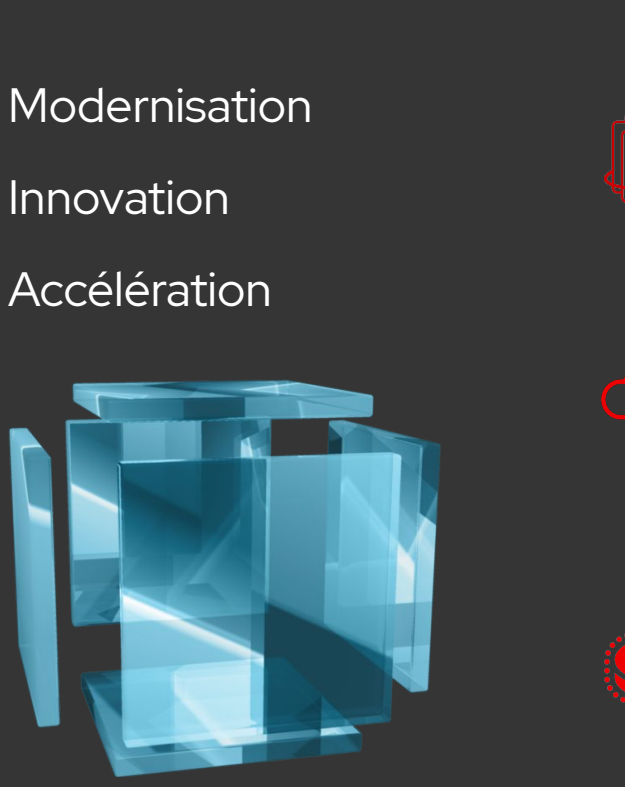

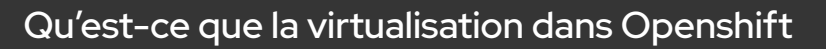

Créer des nouvelles machines virtuelles

Intégrer la machine virtuelle avec les conteneurs

Importer une machine virtuelle depuis vCenter

Intégrer la réseautique au réseau existant

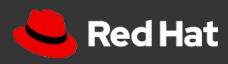

3

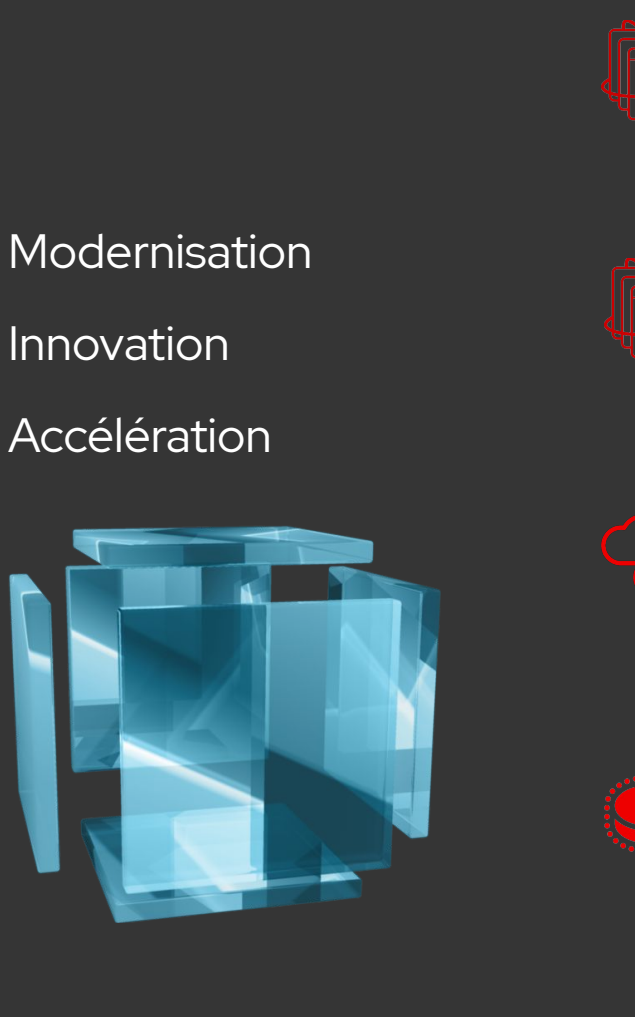

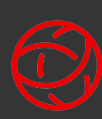

### Qu'est-ce que la virtualisation dans Openshift

- 1- Qu'est-ce que KVM
- 2 Communauté KubeVirt
- 3 Intégration dans Red Hat Openshift

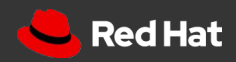

### KVM

KVM (Kernel-based Virtual Machine) est une technologie de virtualisation Open Source intégrée à Linux apparue en 2006

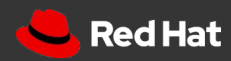

Une machine virtuelle est un processus

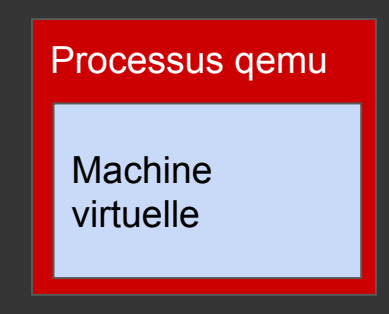

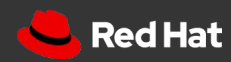

Une machine virtuelle accède à des ressources

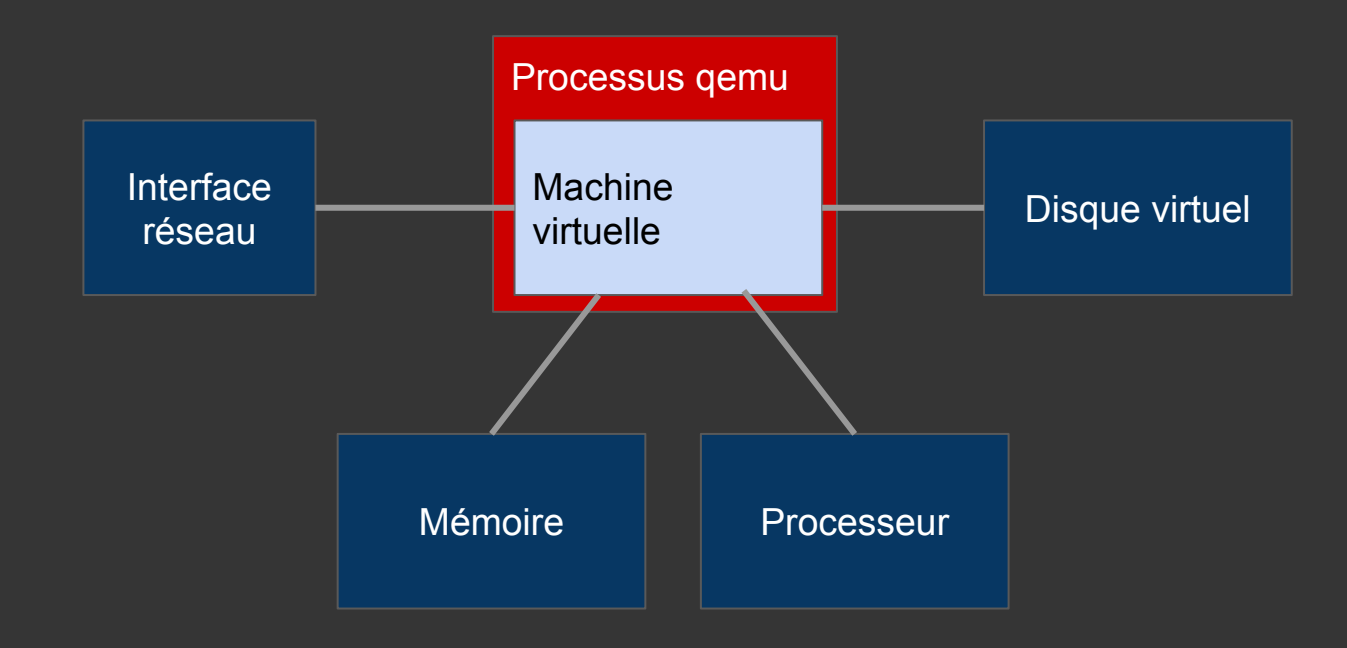

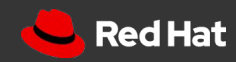

Un processus doit être orchestré...

pourquoi pas par Kubernetes?

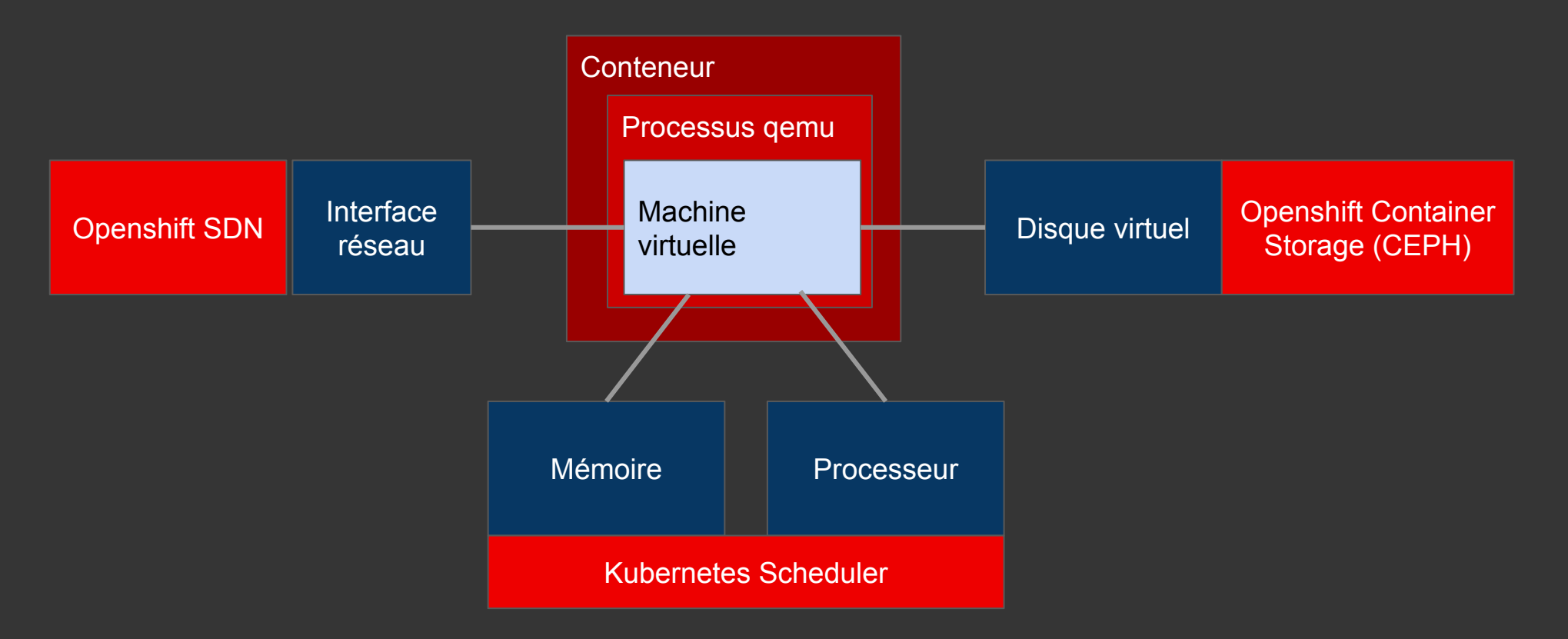

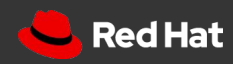

### KubeVirt.io

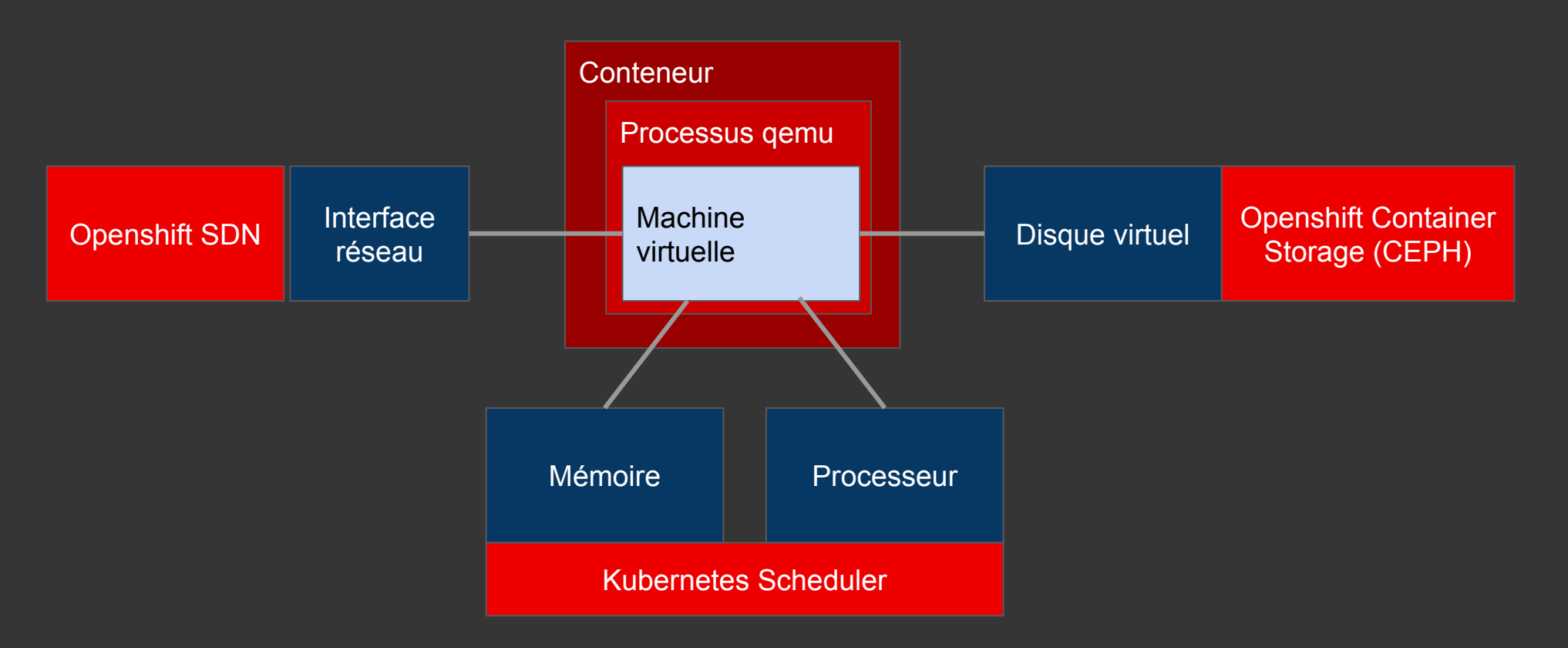

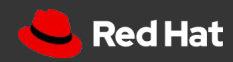

The technology provides a unified development platform where developers can build, modify, and **deploy** applications residing in **both** Application **Containers** as well as **Virtual Machines** in a **common**, **shared** environment. KubeVirt.io

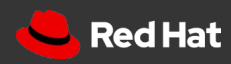

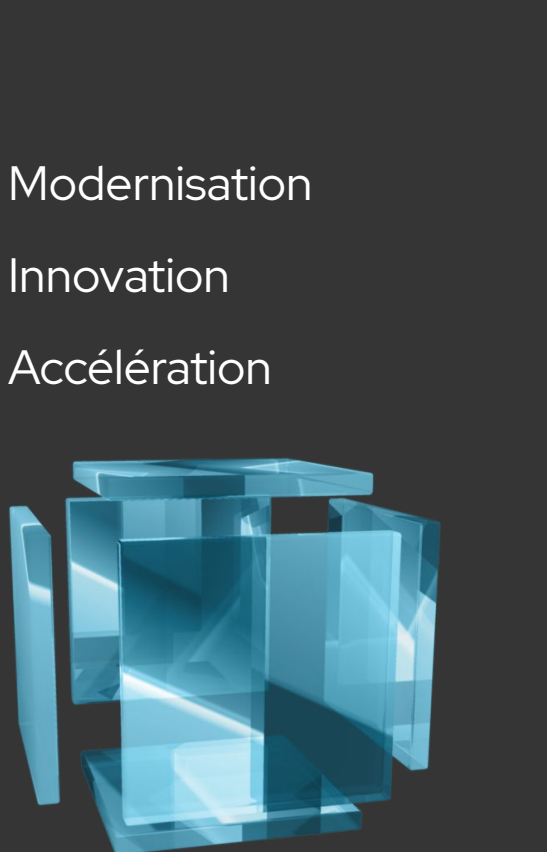

11

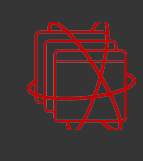

 $\bigoplus$ 

Qu'est-ce que la virtualisation dans Openshift Virtualisation moderne

#### Créer des nouvelles machines virtuelles

- 1 Explorer l'assistant de création de machines virtuelles
- 2 Créer une nouvelle machine virtuelle à partir d'un gabarit
- 3 Créer une nouvelle machine virtuelle à partir d'une ressource YAML
- 4 Observer le processus d'importation

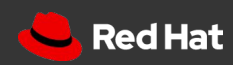

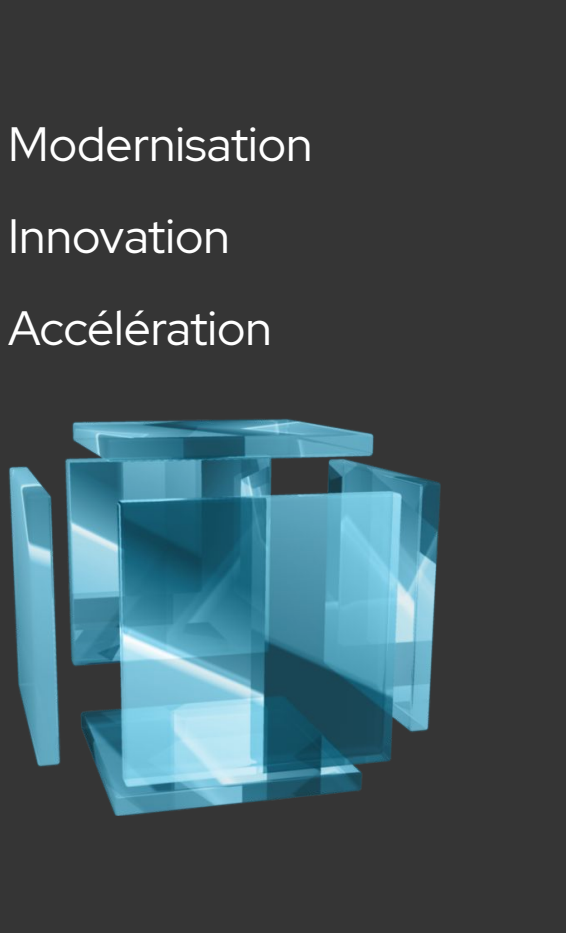

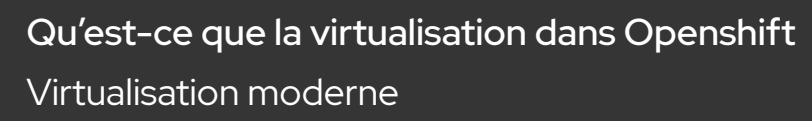

Créer des nouvelles machines virtuelles Simplifier et automatiser les opérations

Intégrer la machine virtuelle avec les conteneurs

- 1 Associer la machine virtuelle avec un service Kubernetes
- 2 Créer une route HTTPS
- 3 Rediriger une portion du chemin HTTPS vers un conteneur

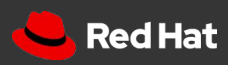

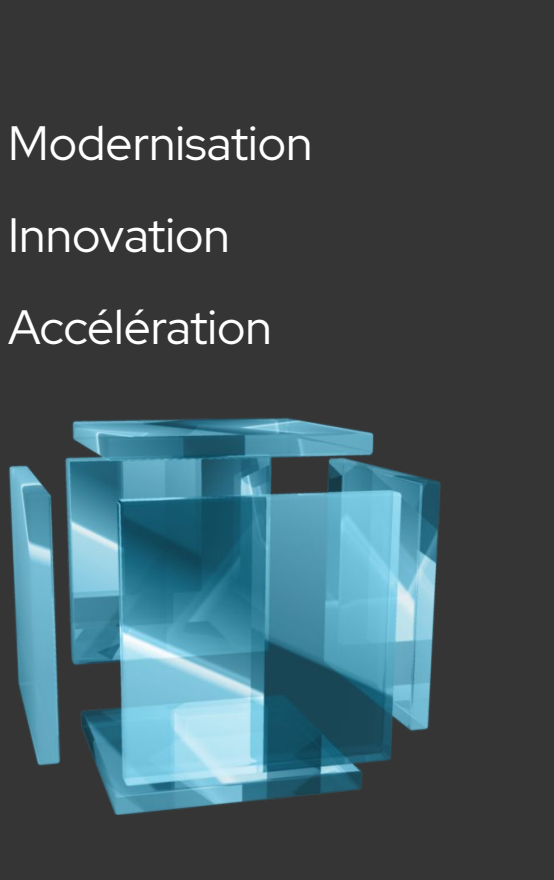

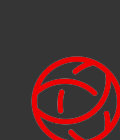

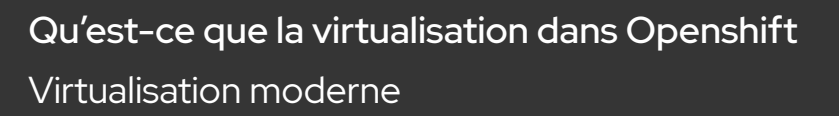

Créer des nouvelles machines virtuelles Simplifier et automatiser les opérations

Intégrer la machine virtuelle avec les conteneurs Permettre l'innovation

Importer une machine virtuelle depuis vCenter

- 1 Utiliser l'assistant d'importation
- 2 Sélectionner la machine virtuelle à importer
- 3 Observer le processus d'importation

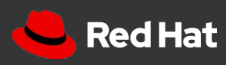

13

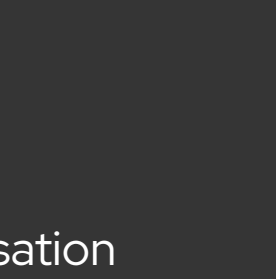

**Modernisation** 

Innovation

Accélération

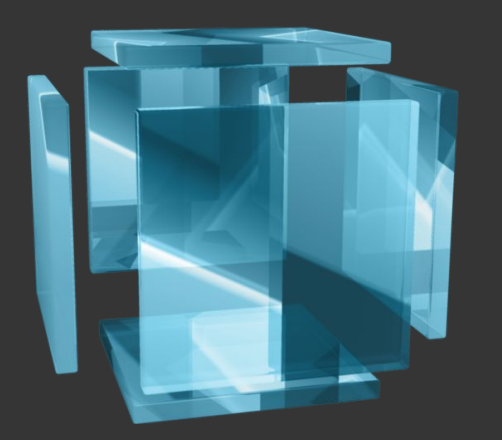

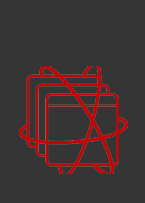

Qu'est-ce que la virtualisation dans Openshift Virtualisation moderne

Créer des nouvelles machines virtuelles Simplifier et automatiser les opérations

Intégrer la machine virtuelle avec les conteneurs Permettre l'innovation

Importer une machine virtuelle depuis vCenter Accélérer la modernisation

Intégrer la réseautique au réseau existant

1 - Définir une interface réseau sur un VLAN existant

2 - Observer la connectivité réseau

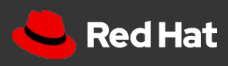

**Modernisation** 

Innovation

Accélération

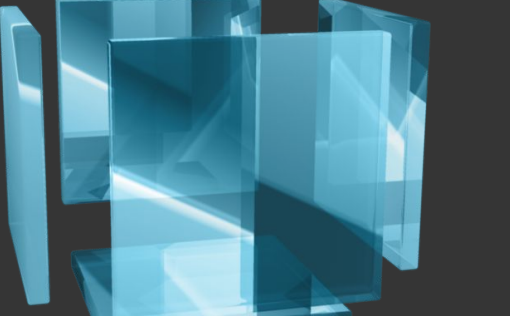

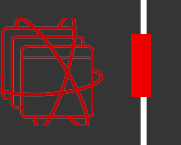

Qu'est-ce que la virtualisation dans Openshift Virtualisation moderne

Créer des nouvelles machines virtuelles Simplifier et automatiser les opérations

Intégrer la machine virtuelle avec les conteneurs Permettre l'innovation

Importer une machine virtuelle depuis vCenter Accélérer la modernisation

Intégrer la réseautique au réseau existant Réduire les risques

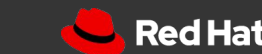

## Modernisation Innovation AccélérationOpérations simplifiées  $\mathbb{R}^n$  $\mathcal{L}^{\mathcal{L}}$

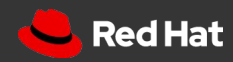

# **Merci**

Red Hat is the world's leading provider of enterprise open source software solutions. Award-winning support, training, and consulting services make Red Hat a trusted adviser to the Fortune 500.

in linkedin.com/company/red-hat

youtube.com/user/RedHatVideos  $\blacktriangleright$ 

facebook.com/redhatinc

twitter.com/RedHat

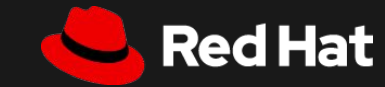